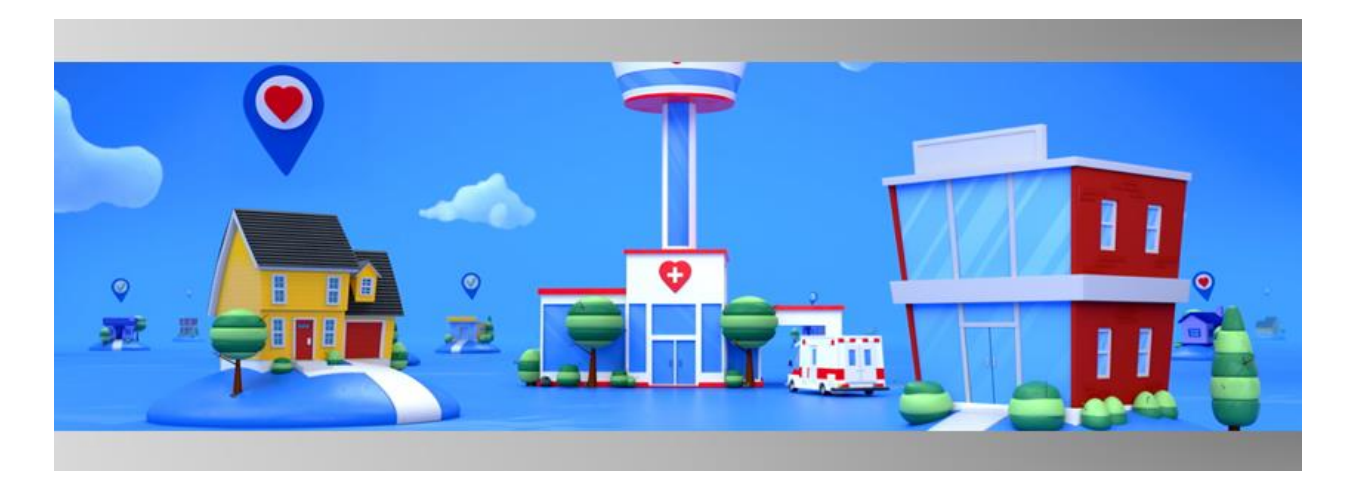

# **Release Notes** August <sup>2022</sup>

The release notes describe what's new for the Logistics Portal. In version 2022.08 of the Logistics Portal, the following updates are available:

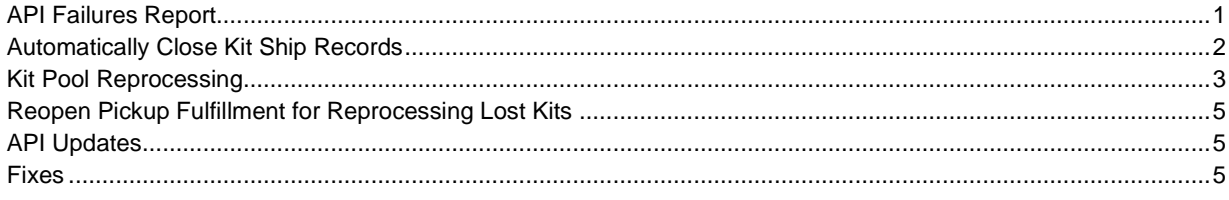

## <span id="page-0-0"></span>API Failures Report

A new API Failure report is available in the Logistics Portal to help identify and correct errors in a timely manner. The report is visible in the **Reports** tab for users with the Vivify user role. Other user roles will not have access to this report.

The report has tabs for **Outbound API Failures** and **Inbound API Failures** (see *Figure 2*). The data in this report includes API Name, Response Date, Status, Request ID, Error Message, Vendor, and Fulfillment Type.

The following operators and parameters can be used to search (see *Figure 1*):

### **Search Parameters**

### **Search Operators**

• =

- API Name
- Response Date Start  $\prec$
- Response Date End  $\geq$
- Vendor • &
- Fulfillment Type

The **Search** box allows response date parameters and other enabled search fields at the same time: *Example:* Response Date = Last Week & Vendor = ODC or Response Date > 06/14/2022 & Response Date <06/17/2002 & Fulfillment Type = Kit Ship

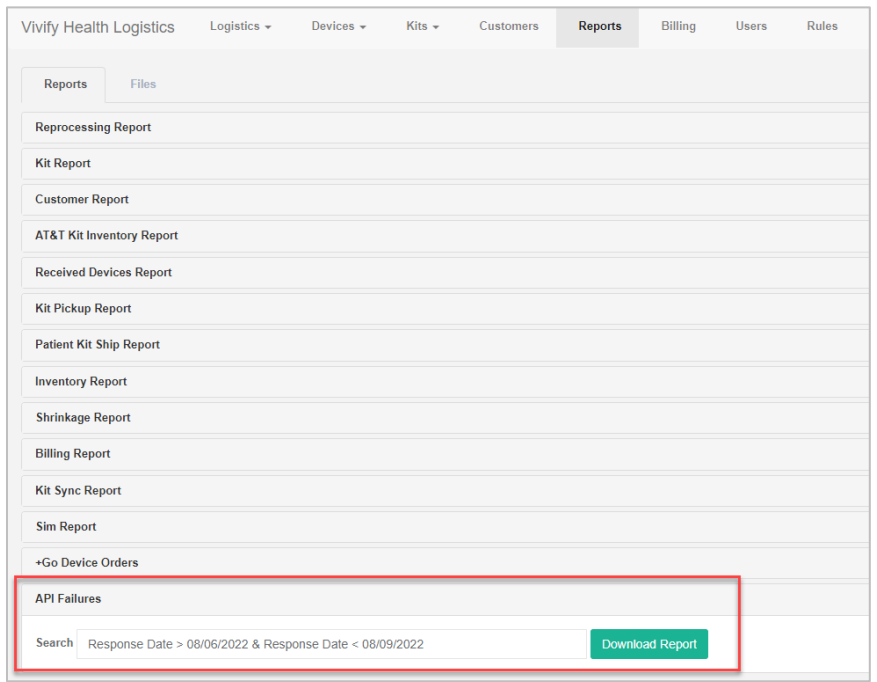

**Figure 1**: *API Failures report search* 

| <b>APIName</b> | <b>Response Date</b> | <b>Status</b>              | <b>RequestID</b> | <b>Error Message</b>                                                           | Vendor | <b>Fulfillment Type</b>   |
|----------------|----------------------|----------------------------|------------------|--------------------------------------------------------------------------------|--------|---------------------------|
| fulfilreg/v1.0 |                      | 5/27/2022 Rejected         | V 1495           | Client Is Not Found; Client / Population Is Not Found; Product Code not found. | ODC    | <b>Kit Ship</b>           |
| exchanges/v1.0 |                      | 5/24/2022 Rejected         | V E-1476-1477    | Original Request ID V 1476 not found.                                          | ODC    | Kit Component Replacement |
| fulfilreg/v1.0 |                      | 5/24/2022 Rejected         | $V$ 1476         | Client Is Not Found; Client / Population Is Not Found; Product Code not found. | ODC    | Kit Ship                  |
| exchanges/v1.0 |                      | 5/18/2022 Rejected         | V E-1458-1462    | Original Request ID V 1458 not found.                                          | ODC    | Kit Component Replacement |
| exchanges/v1.0 |                      | 5/18/2022 Rejected         | V E-1458-1461    | Original Request ID V 1458 not found.                                          | ODC    | Kit Component Replacement |
| exchanges/v1.0 |                      | 5/18/2022 Rejected         | V E-1458-1460    | Original Request ID V 1458 not found.                                          | ODC    | Kit Component Replacement |
| exchanges/v1.0 |                      | 5/18/2022 Rejected         | V E-1458-1459    | Original Request ID V 1458 not found.                                          | ODC    | Kit Component Replacement |
| fulfilreg/v1.0 |                      | 5/18/2022 Rejected         | V 1458           | Client Is Not Found; Client / Population Is Not Found; Product Code not found. | ODC    | Kit Ship                  |
| exchanges/v1.0 |                      | 5/17/2022 Rejected         | V E-1452-1456    | Original Request ID V 1452 not found.                                          | ODC    | Kit Component Replacement |
| exchanges/v1.0 |                      | 5/17/2022 Rejected         | V E-1452-1455    | Original Request ID V 1452 not found.                                          | ODC    | Kit Component Replacement |
| exchanges/v1.0 |                      | 5/17/2022 Rejected         | V E-1452-1454    | Original Request ID V 1452 not found.                                          | ODC    | Kit Component Replacement |
| exchanges/v1.0 |                      | 5/17/2022 Rejected         | V E-1452-1453    | Original Request ID V 1452 not found.                                          | ODC    | Kit Component Replacement |
| cnlordrea/v1.0 |                      | 5/17/2022 Rejected         | V 75             | Request ID V 75 does not exist.                                                | ODC    | Kit Ship                  |
| fulfilreg/v1.0 |                      | 5/17/2022 Rejected         | V 1452           | Client Is Not Found; Client / Population Is Not Found; Product Code not found. | ODC    | Kit Ship                  |
| exchanges/v1.0 |                      | 5/17/2022 Rejected         | V E-75-1449      | Original Request ID V 75 not found.                                            | ODC    | Kit Component Replacement |
| full           |                      | $E/17/2022$ Pointed V 1444 |                  | Client Is Not Found: Client / Dopulation Is Not Found: Draduct Code not found  | opc    | $V$ it Chin               |

**Figure 2**: *API Failures report example*

## <span id="page-1-0"></span>Automatically Close Kit Ship Records

The system can now identify when a kit pickup record has been created and trigger the corresponding kit ship record to automatically close by setting the status to **Complete**. This happens in real-time and impacts all users with no configuration. For a kit ship record to be automatically set to **Complete**, a kit pickup record must be created with the identical kit number. This applies to kit ship records in all statuses. A new completion reason (**Auto Complete: Pick Up Record Created**) is available for Kit Ship records that were automatically closed (see *Figure 3*). This completion reason provides a way to track records that were closed by the system. This value is not shown as an option in the completion reasons as it is only used by the system.

When a kit ship record is automatically closed, the Logistics Portal user can view the updated **Complete** status on the kit ship record page (see *Figure 3*).

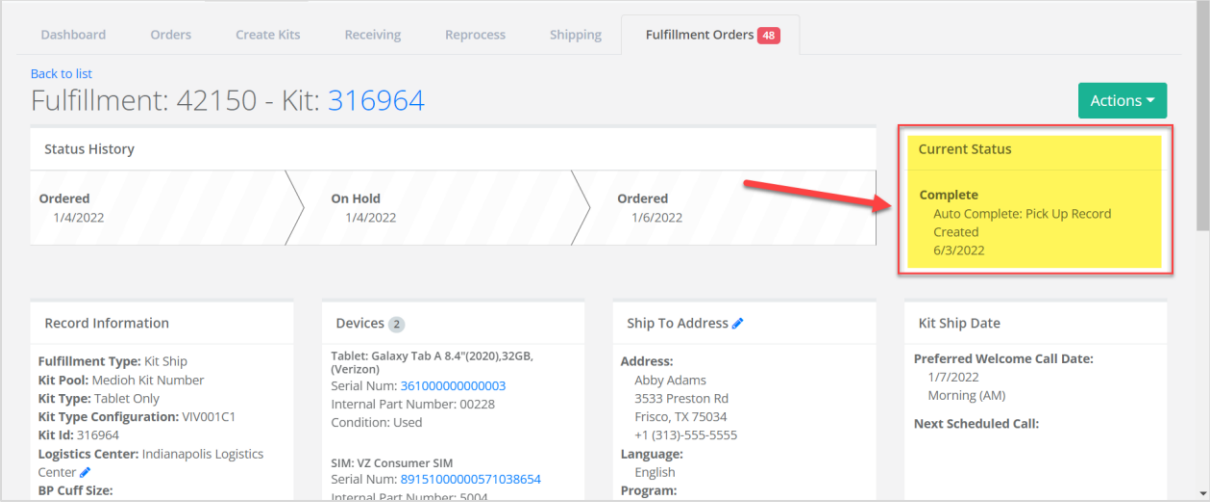

**Figure 3**: *Auto Compete: Pickup Record Created completion reason*

## <span id="page-2-0"></span>Kit Pool Reprocessing

The kit pool is now visible on the Reprocessing List page and the Reprocessing Kit Detail page so that Logistics Portal users can see how the kit pool and the reprocessing record are related.

On the Reprocessing List page, the new **Kit Pool** column is located between the **Customer** and **Days** columns. You can filter the list by kit pool by using the equals sign (=) operator (see *Figure 4*). On the Reprocessing Kit Detail page, the **Kit Pool** is located below the **Return Location** card (see *Figure 5*). Also, when the reprocessing data is exported from the list, the kit pool will be visible on both the Reprocessing tab and Replacement Parts tab (see *Figure 6*) in the spreadsheet. The spreadsheet was updated with consistent formatting and column titles.

| All Logistics Centers<br>$\checkmark$ |                               |                   |                                                                    | KitPool = Vivify North Pool |                    |                    |                               | Go!<br>۰   | Actions - |
|---------------------------------------|-------------------------------|-------------------|--------------------------------------------------------------------|-----------------------------|--------------------|--------------------|-------------------------------|------------|-----------|
|                                       | <b>3504 Kits Reprocessing</b> |                   |                                                                    |                             |                    |                    |                               |            |           |
| Kit                                   | Customer                      | KitPool           | Days                                                               | Status                      | <b>Status Date</b> | <b>Statused By</b> | <b>Logistics Center</b>       | Last Note  |           |
| 104397                                | Vivify Dev - Version510       | Vivify North Pool | $6\phantom{.}6$                                                    | Stored                      | 08/23/2017         | rwashington        | Vivify Development            | 08/01/2017 |           |
| 104455                                | Vivify Dev - Version510       | Vivify North Pool | $\overline{3}$                                                     | Stored                      | 09/28/2017         | r.may              | Indianapolis Logistics Center |            |           |
| 104455                                | Vivify Dev - Version510       | Vivify North Pool | $\left( 1\right)$                                                  | Stored                      | 10/18/2017         | r.may              | Indianapolis Logistics Center |            |           |
| 104455                                | Vivify Dev - Version510       | Vivify North Pool | $\overline{2}$                                                     | Stored                      | 12/11/2017         | j.posey            | Indianapolis Logistics Center |            |           |
| 104455                                | Vivify Dev - Version510       | Vivify North Pool | $\begin{array}{c} \begin{array}{c} \hline \end{array} \end{array}$ | Stored                      | 02/06/2018         | n.wooten           | Indianapolis Logistics Center |            |           |
| 104397                                | Vivify Dev - Version510       | Vivify North Pool | $\sqrt{5}$                                                         | Stored                      | 02/15/2018         | j.posey            | Vivify Development            | 02/06/2018 |           |
| 111330                                | Vivify Dev - Version510       | Vivify North Pool | $\langle 4 \rangle$                                                | Shipped                     | 03/16/2018         | j.posey            | Indianapolis Logistics Center |            |           |
| 111278                                | Vivify Dev - Version510       | Vivify North Pool | $\left(3\right)$                                                   | Stored                      | 03/15/2018         | s.welch            | Indianapolis Logistics Center |            |           |
| 111232                                | Vivify Dev - Version510       | Vivify North Pool | $\begin{array}{c} \hline \textbf{3} \end{array}$                   | Stored                      | 03/15/2018         | s.welch            | Indianapolis Logistics Center |            |           |
| 111256                                | Vivify Dev - Version510       | Vivify North Pool | $\overline{\mathbf{2}}$                                            | Stored                      | 03/14/2018         | n.wooten           | Indianapolis Logistics Center |            |           |
|                                       |                               |                   |                                                                    |                             |                    |                    |                               |            |           |

**Figure 4**: *Reprocessing List page with Kit Pool column and Kit Pool filter*

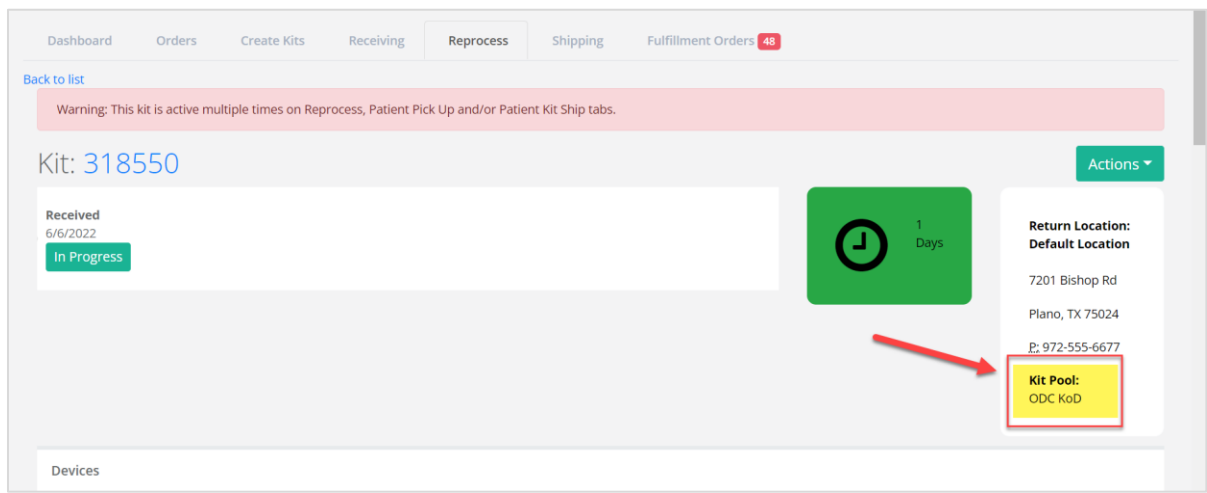

**Figure 5**: *Reprocessing Kit Detail page with Kit Pool* 

| S <sub>1</sub> |              | $\cdot$ : $\times$ $\checkmark$ | $f_x$<br>Kit Type             |                          |                       |                         |                      |                    |                         |                                  |  |
|----------------|--------------|---------------------------------|-------------------------------|--------------------------|-----------------------|-------------------------|----------------------|--------------------|-------------------------|----------------------------------|--|
| $\sim$         | $\mathsf{A}$ | B                               |                               | D                        |                       |                         | G                    | н                  |                         |                                  |  |
|                | 1 Kit Id     | <b>Recycle Id Customer</b>      |                               | <b>Kit Pool</b>          | <b>Current Status</b> | <b>Last Statused By</b> | <b>Received Date</b> | <b>Received By</b> | Shipped Date Shipped By | <b>FedEx Receiving # FedEx 9</b> |  |
|                | 316964       | 34278 aim                       |                               | <b>Medioh Kit Number</b> | Received              | c.hoang                 | 44718.44689          |                    |                         | 123                              |  |
|                | 318550       | 34277 aim                       |                               | <b>ODC KoD</b>           | Received              | c.hoang                 | 44718.4323           |                    |                         | 1234                             |  |
|                | 316934       |                                 | 34225 v202108                 | <b>Kits On Demand</b>    | Received              | david.norman            | 44419.67019          |                    |                         | 321                              |  |
|                | 113545       |                                 | 34224 Vivify Dev - Version510 | Dashboard North1         | Complete              | a.niu                   | 44417.40602          |                    |                         | 4321                             |  |
|                | 316191       |                                 | 34211 V202105                 | Kit Pool 1               | Received              | d.baird                 | 44364.4806           |                    |                         | sfsdsd3434                       |  |
|                | 316199       |                                 | 34208 V202105                 | <b>KoD Pool</b>          | Received              | s.tarnosky              | 44348,48719          |                    |                         | 316199                           |  |
| 8              | 316056       |                                 | 34088 202011                  | Pool 202011              | In Progress           | s.tarnosky              | 44211.37868          |                    |                         | 316056                           |  |
|                | 315980       |                                 | 34086 202011                  | Pool 202011              | <b>In Progress</b>    | s.tarnosky              | 44211.00544:         |                    |                         | 315980                           |  |

**Figure 6**: *Reprocessing List export spreadsheet with Kit Pool column*

## <span id="page-4-0"></span>Reopen Pickup Fulfillment for Reprocessing Lost Kits

When a kit is marked as **Lost** status in the Logistics Portal, the pickup record can now be reopened so that reprocessing can finish when the kit is found.

The system logic first validates if the kit is lost, and then it will use the Fulfillment ID, if it is available. Alternatively, sending the Kit ID will prompt the creation of pick up record in the Care Team Portal and trigger the reprocessing to start between Care Team Portal and Logistics Portal.

## <span id="page-4-1"></span>API Updates

### **Device Receipt API**

The Device Receipt API was updated to accept requests without Fulfillment IDs so that the kit can be stored and available for future shipment.

**Medioh**: The Device Receipt API processing was updated to cover scenarios when the Care Team manually assigns a kit from a bulk ship that was stored in the customer facility. In this situation, there is no kit ship record or Fulfillment ID, so the system will accept K\_(kit ID) in place of the request ID to create the pickup record.

**ODC**: ODC encountered a similar issue to Medioh due to manual assignment and cases where Medioh shipped but ODC received. With this update, the API uses the serial number and internal part number in the device receipt to identify the fulfillment records and receive the device. There is also validation in the API to check if the kit pool is configured correctly. If it is not configured correctly, an error message will appear.

### **Device Purchase Order API**

The outbound Device Purchase Order API was updated to not reject due to failed validation. The **DeviceModelEnumID** is no longer used, the internal part number will be used instead. The API will now also send the internal part number for non-serialized parts.

### <span id="page-4-2"></span>Fixes

- **VIVY-2840** On the Kit List page, when too many columns were added, the table extended beyond the visible view area when many columns were added. The page is now updated to use a horizontal scroll bar so that all columns are visible.
- **VIVY-8332** When a new kit type is created in the Logistics Portal, the system now automatically sets defaults (**None**) for the new kit type attribute fields (**Scale** and **Cuff Size**).
- **VIVY-8336** The battery part numbers were updated to match the newest internal part number values.
- **VIVY-8410** In the Care Team Portal on the Ship/Pickup page, the delivery history of a kit component replacement was displaying an incorrect name for a device being replaced. The name was corrected in the Logistics Portal and Care Team Portal.
- **VIVY-8454** On the Reprocessing report, the dates were not displaying correctly, which impacted the received by **Date** and **Shipped Date** columns. The date was updated to display in MM/DD/YYYY format.
- **VIVY-8458** The Comment section of the Replacement Component window was updated to allow a maximum of 500 characters. The comment is inserted as the **Note** column of the Shrinkage report, so it must be within this limit. This limit is indicated to the right of the box title.
- **VIVY-8470** When opening the Kit Type Master List page, the search from the previous page was sometimes loaded or the list was blank. The search is now cleared when opening this page, which resolves the issue.
- **VIVY-8529** The hamburger icon was removed from the Kit Type Master List page as it was not providing any value.
- **VIVY-8550** For Kit Pickup Fulfillment records, the status stepper control at the top of the page was not displaying. This issue was resolved.
- **VIVY-8605** When the system received a kit device from a request sent by Medioh, the serial number could potentially match to multiple devices. The system was updated to filter out devices by also looking for a match on the kit number and/or internal part number.
- **VIVY-8635** The validation was updated for the Device Receipt API for ODC. The system will now check the kit devices using serial number and internal part number. If not found, then the system will get all devices and use internal part number to get the correct one if there is a duplicate.